## System Administration Homework 4 – Web Server

kuohh

## **Requirements**

#### You need to build two different web servers for this assignment

### $\Box$  Apache (50%) and NGINX (50%)

- Virtual Host (10%)
- Indexing  $(5%)$
- htaccess  $(5%)$
- Reverse Proxy (10%)
- Hide Server Token (10%)
- HTTPS and Auto redirect (10%)

### Virtual Host

- $\Box$  Setup a name-based virtual hosts in Apache
- $\Box$  Show different content between visiting with IP address and domain name
	- IP Address: Access from ip is not allowed
	- Domain Name: Welcome

### $\Box$  You can get domain names from the following sites

- <https://www.nctucs.net/>
- <https://nctu.me/>
- <https://www.noip.com/>

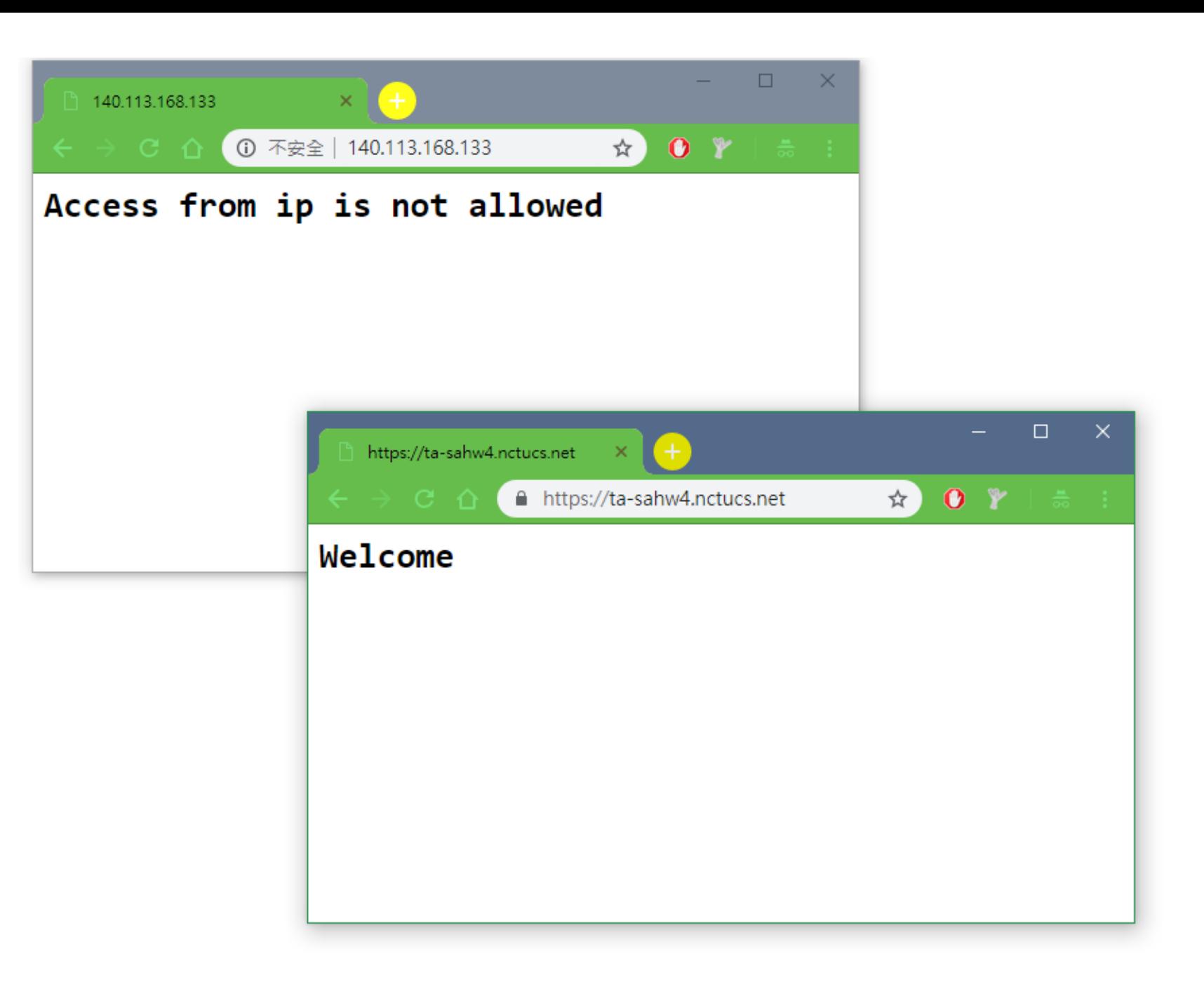

## Indexing

#### $\Box$  When visit http://\$yourdomain/public, showing what the directory contains

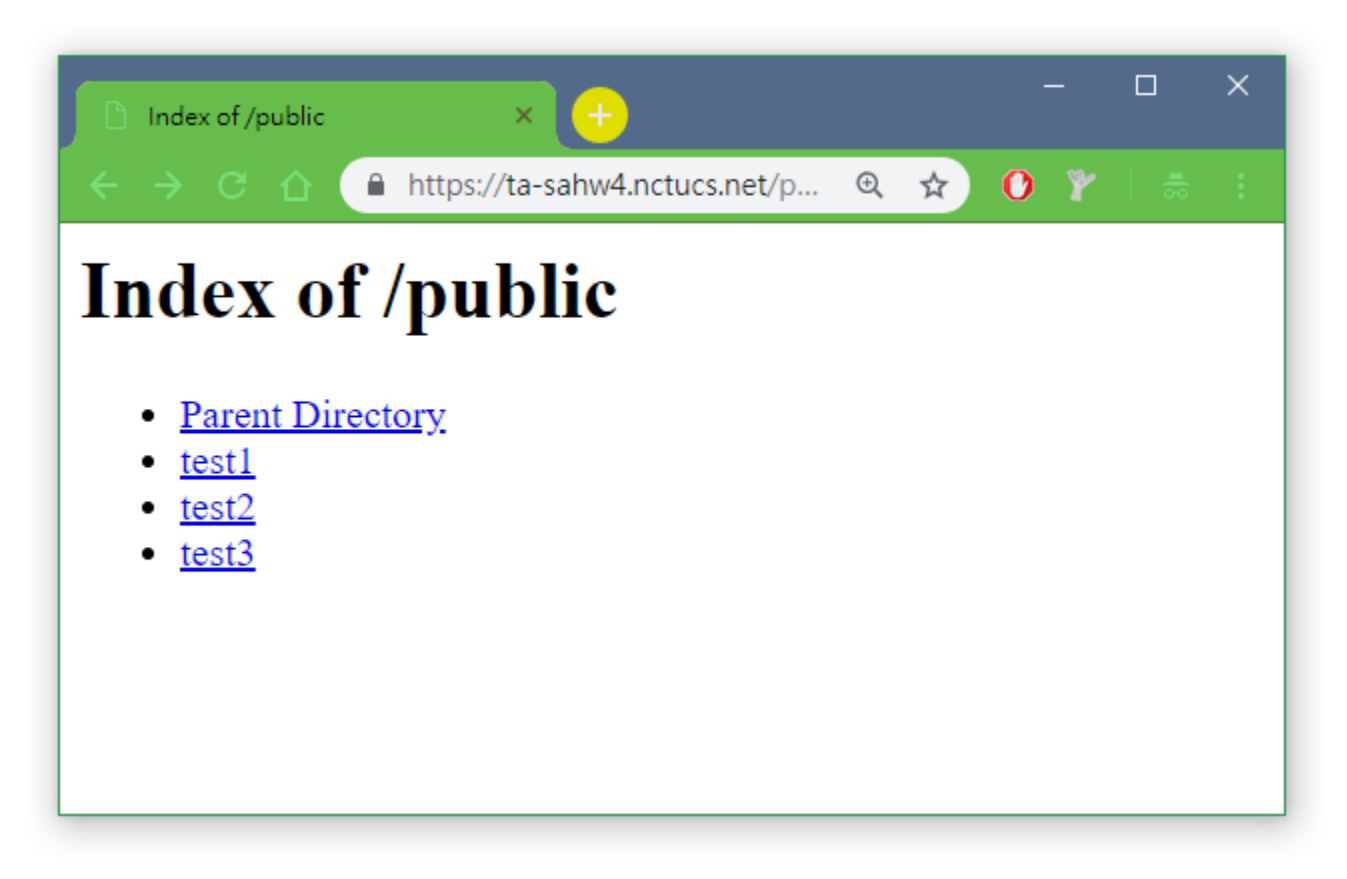

### htaccess

#### $\Box$  When visit http://\$yourdomain/public/admin, you need to login to see the content

- Account: admin
- Password: \$your\_student\_ID

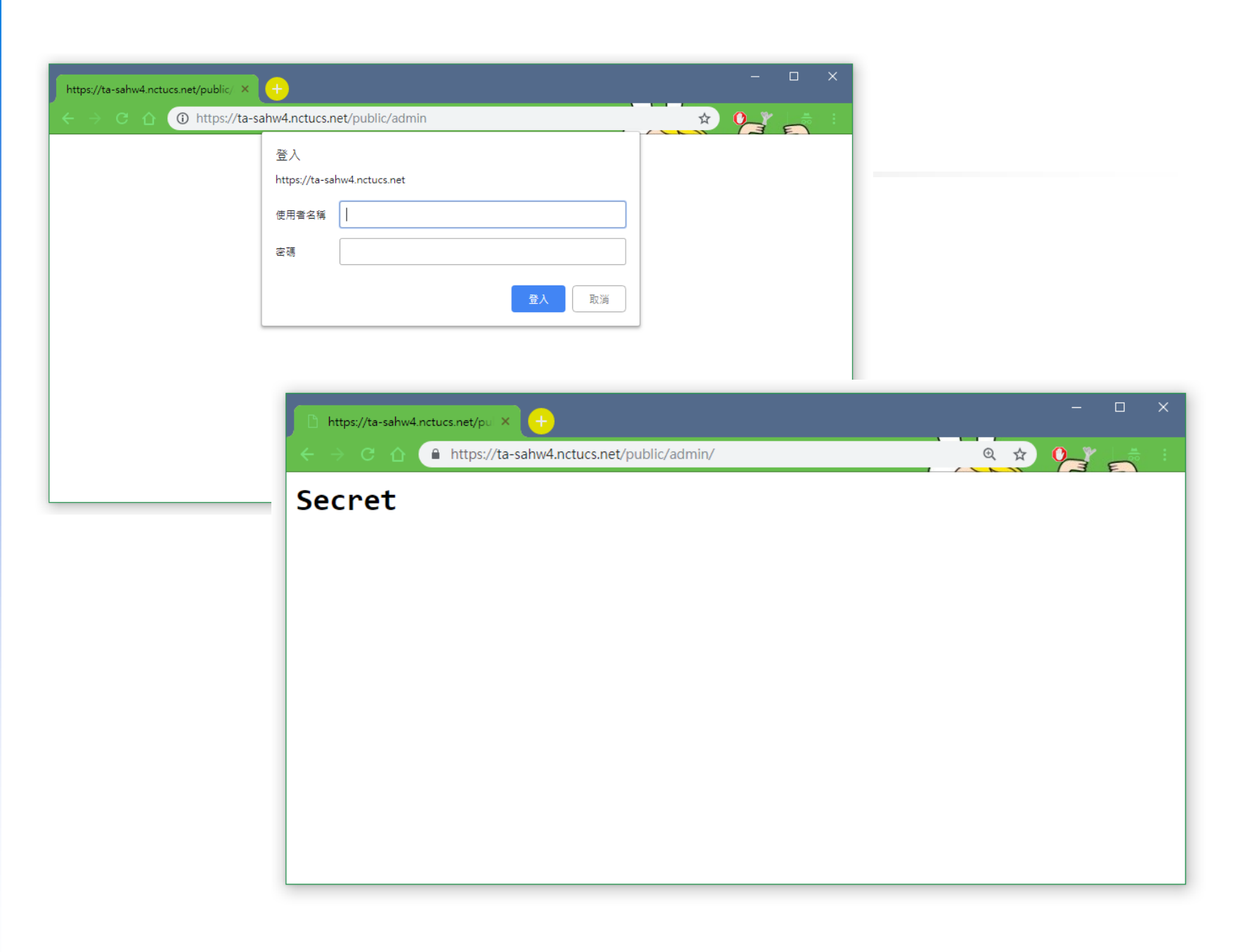

## Reverse Proxy

- A reverse proxy server is a server that itself does not generate or host the data, but rather the content is obtained by two backend servers
- Make a reverse proxy under http://\$yourdomain/reverse Content obtained from
	- <http://sahw4-loadbalance1.nctucs.net/>
	- <http://sahw4-loadbalance2.nctucs.net/>

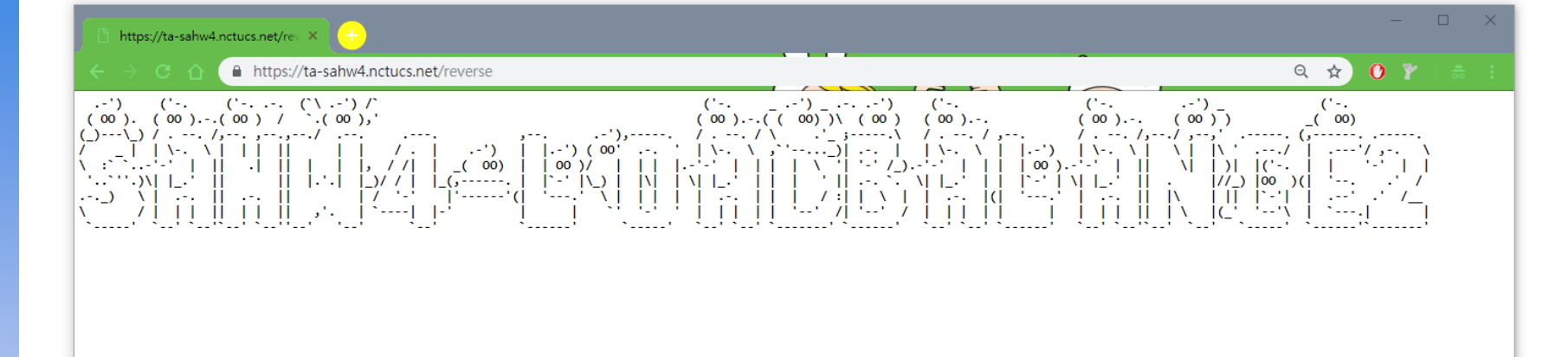

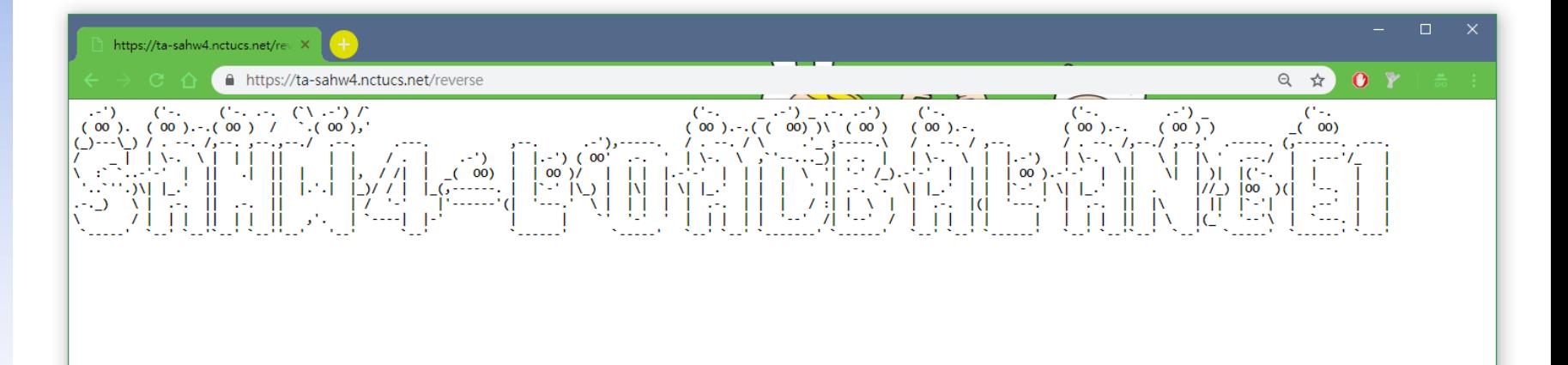

## Hide Server Token (1/2)

#### **T** For Apache server:

- Response header only shows the Apache info without the version of Apache (5%)
- Completely remove Apache info or disguise as other service (10%)

#### **T** For Nginx server:

- Response header only shows the Nginx info without the version of Nginx (10%)
- Completely remove Nginx info or disguise as other service (+5% Bonus)

### Hide Server Token (2/2)

tree@ta-sahw4:/\$ curl -Ik 140.113.168.133 HTTP/1.1 200 OK Date: Tue, 27 Nov 2018 02:47:52 GMT Server: Apache/2.4.33 (FreeBSD) OpenSSL/1.0.2o-freebsd Last-Modified: Mon, 26 Nov 2018 16:46:09 GMT ETag: "4c-57b9411e42a06" Accept-Ranges: bytes Content-Length: 76 Content-Type: text/html

#### Apache info only (5%)

tree@ta-sahw4:/\$ curl -Ik 140.113.168.133 HTTP/1.1 200 OK Date: Tue, 27 Nov 2018 02:57:12 GMT Server: Apache Last-Modified: Mon, 26 Nov 2018 16:46:09 GMT ETag: "4c-57b9411e42a06" Accept-Ranges: bytes Content-Length: 76 Content-Type: text/html

#### Remove Apache info or disguise as other service (10%)

tree@ta-sahw4:/usr/local/etc/apache24\$ curl -Ik 140.113.168.133 HTTP/1.1 200 OK Date: Tue, 27 Nov 2018 03:38:20 GMT Server: tree HTTP Server Last-Modified: Mon, 26 Nov 2018 16:46:09 GMT ETag: "4c-57b9411e42a06" Accept-Ranges: bytes Content-Length: 76 Content-Type: text/html

# HTTPS and Auto redirect (1/2)

 $\Box$  Activate https (5%)

- You can use self-signed certificate
- The browser might state that your website is unsafe when you use self-signed certificate
- If you use self-signed certificate and want to test with curl, remember to add –k as on of the parameter

 $\Box$  Auto redirect HTTP request to HTTPS (5%)

## HTTPS and Auto redirect (2/2)

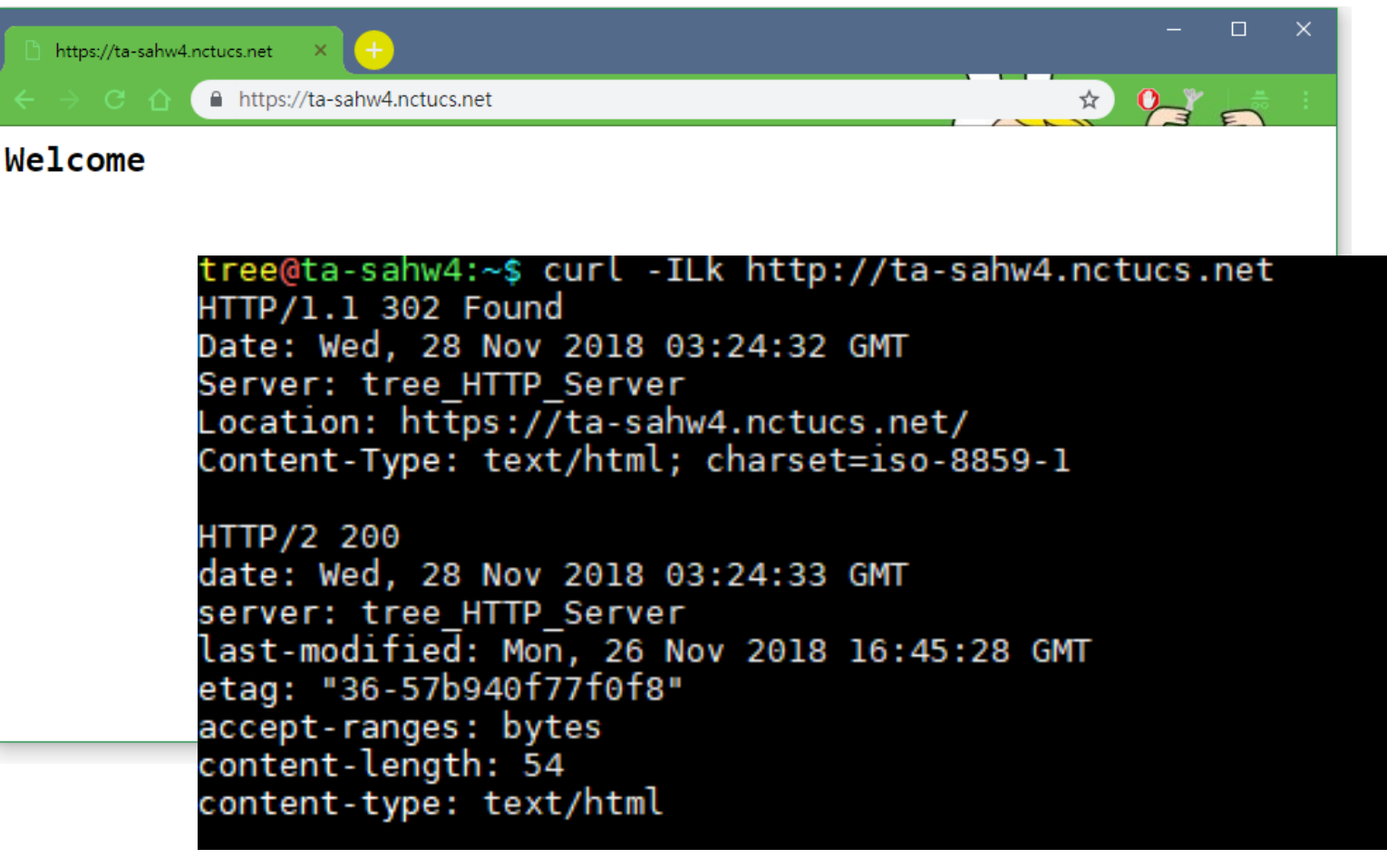

### Deadline

#### 2018/12/12

 $\Box$  You do not need to submit anything

# Help!

□ Email to [ta@nasa.cs.nctu.edu.tw](mailto:ta@nasa.cs.nctu.edu.tw)

New E3<https://e3new.nctu.edu.tw/>

□ Office hour: 3GH at EC318